### **Е. А. Мирончик, Е. А. Мирончик, Т. Н. Дутко**

### **СЦЕНАРИЙ КОНКУРСА ПО МАТЕМАТИКЕ И ИНФОРМАТИКЕ СРЕДИ УЧАЩИХСЯ V-VI КЛАССОВ "ЛОГИКА. ТВОРЧЕСТВО. ИНТЕЛЛЕКТ"**

 Для воспитания успешной личности необходимо развивать в ней такие качества как логика, творчество и интеллект. Гармоничное сочетание трех этих слов может послужить залогом успеха в жизни, а пока они стали ключом к победе в конкурсе. На празднике математики и информатики мы сами постарались пользоваться ими, а так же дали возможность проявить их и старшеклассникам и, конечно же, командамучастникам. Именно поэтому мероприятие получило название – "Логика. Творчество. Интеллект".

 Конкурс проводился в рамках традиционной в лицее декады математики и информатики, и это не случайно, так как на этапе подготовки и во время проведения большая роль отводилась старшеклассникам. Была сделана попытка свести роль взрослых, во время проведения конкурса, на второй план. Старшеклассники разрабатывали программы для некоторых этапов, работали над дизайном грамот и других печатных материалов, выступали в роли судей, тьюторов команд и фотографов. Работа нашлась всем желающим, даже тем, у кого математика не самый любимый предмет. Одной из воспитательных целей мероприятия было развитие коммуникативных качеств, через объединение детей разного возраста в одну команду.

 К участию в конкурсе приглашались команды школ и лицеев города, состоящие из четырех человек, по два пятиклассника и два шестиклассника. Конкурс был разбит на несколько этапов, размещенных по разным кабинетам школы. Для организации перемещений гостей по незнакомому зданию к каждой команде был прикреплен взрослый учениктьютор. Но кроме организационной функции тьюторы играли роль помощников, иногда дающих наводящие вопросы, и настраивающих на позитивное восприятие возможных неудач.

 По плану проведения мероприятия сначала все участники собрались в актовом зале для приветствия, знакомства с тьютором и проведения первого испытания. Затем команды двигались по индивидуальным маршрутным листам. После прохождения всех этапов команды возвращались в зал для проведения заключительного испытания и подведения итогов. В то время как участники соревнований решали первое задание, учителя совершили экскурсию по всем этапам и собрались для обсуждения заданий и критериев оценивания в актовый зал. После чего для учителей было проведено анкетирование, данные которого будут учтены при разработке заданий II открытого городского конкурса в 2012 году.

Мультимедийные технологии в обучении, 2012, №1 (16).

 В таблице приведены схема маршрутов в расчете на 10 команд. Маршруты составлены так, чтобы на каждом этапе, за исключением первого и последнего одновременно находилось две команды, которые шли параллельно в ходе всего мероприятия (им соответствовал маршрут с одним номером). На каждое испытание отводилось по 10 минут, затраченное время не учитывалось при оценивании. В задачи тьюторов входил контроль времени проведенного командой на этапе, чтобы избежать столпотворения.

### **В таблице приведена схема передвижения команд по этапам.**

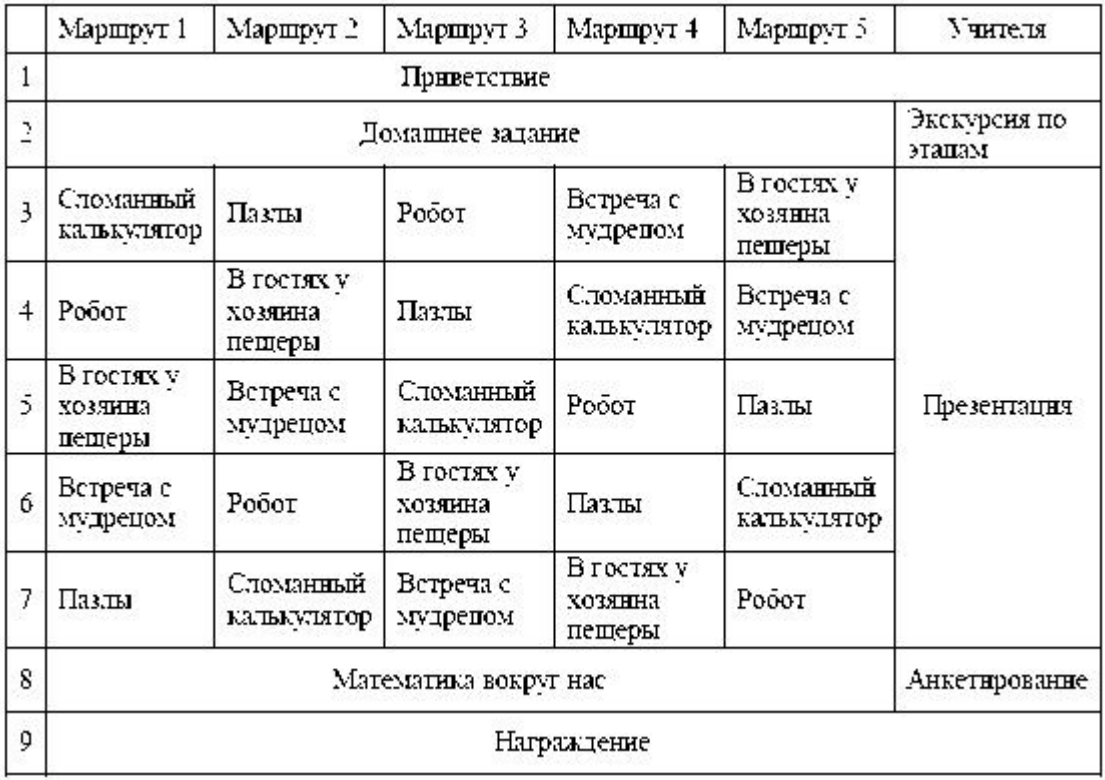

 Далее опишем специфику, правила и методику оценивания каждого этапа. Позиционируя конкурс как межпредметный, будем описывать знания из математики и информатики, необходимые для выполнения задания.

### **Этап: Домашнее задание**

 Во время подготовки к конкурсу участникам необходимо было составить ребус, зашифровав название своей команды. Заметим, что слово должно иметь отношение к математике или информатике. Кроме этого при выполнении домашнего задания участники использовали навыки работы в текстовом редакторе (работа с рисунками, фигурный текст), некоторым также помогли навыки создания рисунков в графическом редакторе или навыки поиска в сети Internet.

 На первом этапе конкурса участникам было предложено в течение 10 минут разгадать названия всех команд-соперников. Правильно разгаданный ребус оценивался в 1 балл. Предлагаем вам некоторые ребусы. В процессе подготовки организаторы не вносили изменений в предоставленные ребусы.

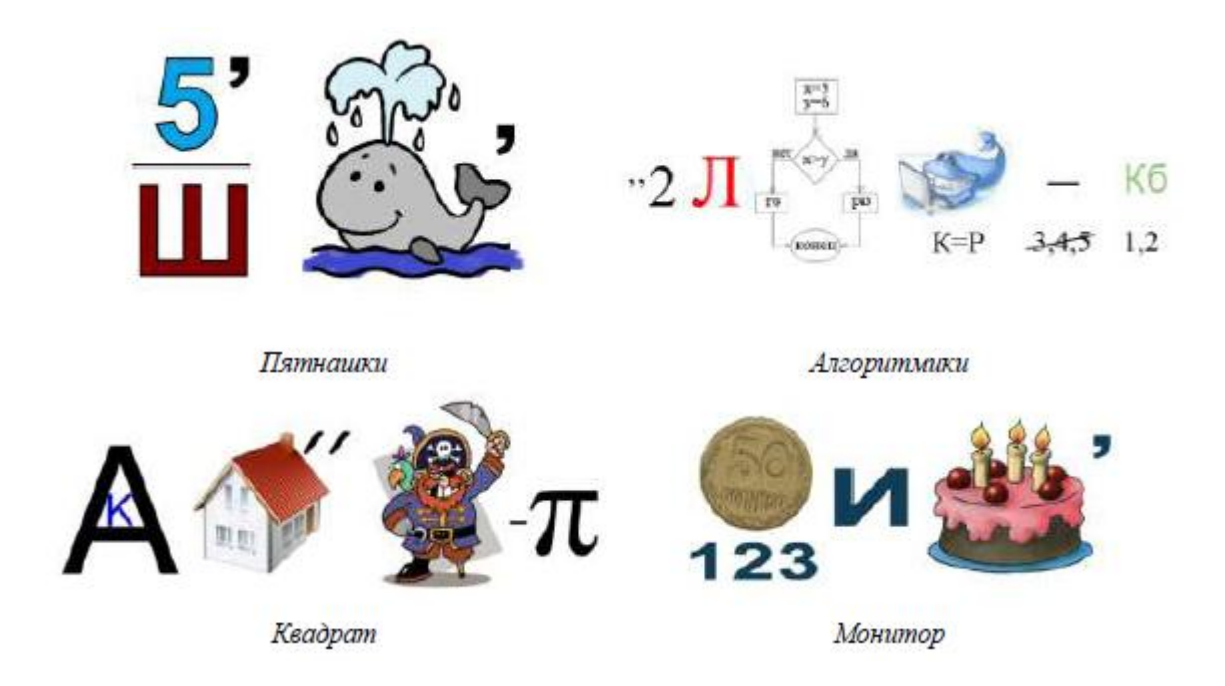

 При подведении итогов ни одна команда не получила максимального количества баллов. Виной этому на наш взгляд слишком сложные ребусы составленные командами.

# **Этап: Сломанный калькулятор**

 На этом этапе участникам предлагалось решить примеры, используя приложение "Калькулятор". Сложность заключалась в том, что в калькуляторе были "сломаны" некоторые кнопки. Для реализации этого этапа учащийся 10 класса Ткачев Александр в среде Delphi разработал приложение "BrokenCalc", которое состоит из модуля ученика и модуля учителя. Модуль учителя позволяет отключать любые кнопки. Модуль ученика работает практически как стандартное приложение. Настройки активности кнопок модуль ученика берет из заданной учителем конфигурации. Кроме этого калькулятор подсчитывает количество нажатых участником кнопок, что позволяет объективно и оперативно оценивать результат.

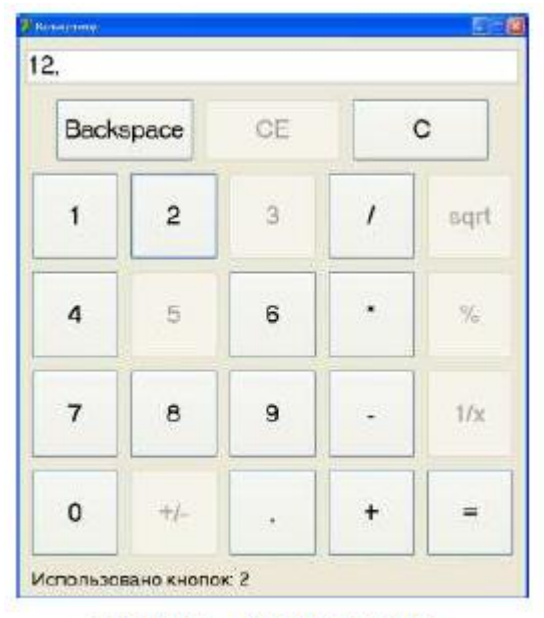

Рисунок 1 - Модуль ученика.

 В этом году на конкурсе были отключены кнопки с цифрами 3 и 5 (рис. 1).

 Таким образом, целью участников было не только верно решить примеры, но и сделать это при минимальном количестве нажатых кнопок. Для этого этапа каждая команда была разделена на пары, состоящие из одного пятиклассника и одного шестиклассника. В зачет команды входил результат лучшей пары в каждом примере. Затем был составлен рейтинг команд и, исходя из него, команды получили от 0 до 10 баллов.

#### **Представляем примеры предложенные участникам.**

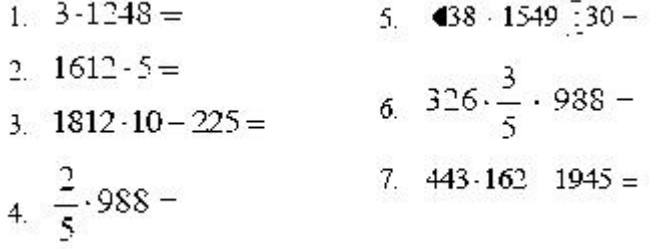

 Рассмотрим возможные действия ученика при решении первого примера.

Мультимедийные технологии в обучении, 2012, №1 (16).

 Вычисление этого примера можно осуществить решением примера в этом случае количество нажатых кнопок равно 14. Этот же результат можно достигнуть вычислением , при этом результат нажатий равен 8. Так как данный калькулятор работает как знакомый детям, "Обычный" калькулятор, а не "Инженерный", то у него так же нет приоритета операций, а значит, нет необходимости расстановки скобок. На этом этапе командам были необходимы навыки счета и элементарных арифметических преобразований. Кроме этого участники продемонстрировали возможность работать в незнакомом приложении.

 По проведенному анкетированию учителей можно сказать, что этот этап на их взгляд мог вызвать у участников наибольшее затруднения, тем не менее большинство команд справилось с поставленной задачей, однако не все выбрали оптимальное решение. По отзывам учеников из команды нашего лицея этап был признан сложным, но самым интересным.

 Разработанную программу можно взять на сайте www.liceym111.ru. Она может быть полезной не только в рамках конкурса, но и на уроках математики в среднем звене.

# **Этап: Робот**

 Оборудованием для выполнения этапа был программируемый робот LEGO MindStorm NXT 2.0 и рулетка. Участникам приходилось корректировать характеристики движения робота, чтобы научить его проезжать определенное расстояние, необходимое для доставки груза на модель строительной площадки. Чтобы получить максимальную оценку, детям необходимо было догадаться, как с помощью рулетки правильно выполнить измерение расстояния и вычислить верное значение переменной, изменяемой непосредственно на пульте управления роботом.

 Модель робота была разработана учениками 9 класса Удниковым Денисом и Тереховым Никитой.

#### **Конфигурация приведена на рисунке.**

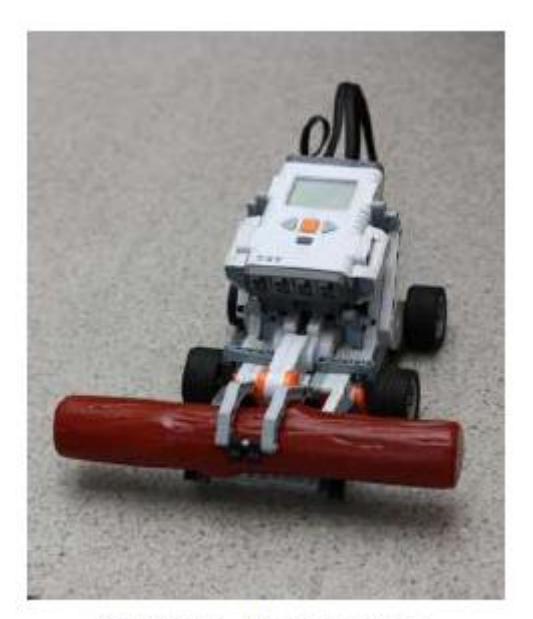

Рисунок 2 - Модель робота.

 Капралов Степан, учащийся 11 класса разработал в среде BricxCommanderCenter программу, осуществляющую захват груза, движение по прямой с введенной характеристикой, влияющей на пройденное расстояние, сброс груза и движение обратно.

 Некоторые участники сразу брались за рулетку, измеряя все, что требуется и, вычисляя правильный ответ. Но большинство, покрутив ее в руках, старались просто угадать ответ случайным подбором чисел.

 За выполненное задание с проведением верных измерительных и вычислительных операций команда получала 10 баллов. Если подход к решению выбран верно, но допущены ошибки в измерениях – 8 баллов. За выполнение задания методом подбора верного значения – 4 балла. Если результат не был достигнут – 0 баллов.

 При выполнении этого задания участники демонстрировали умение давать команды исполнителю в незнакомом формате, опознать, составить и решить задачу на движение, а так же применить измерительные и вычислительные навыки.

 Получилось так, что команды получили за этот этап либо 10, либо 4 балла. Все участники достигли необходимого результата, но разными способами: либо составлением задачи с последующим вычислением, либо подбором искомого коэффициента. Так как робот для многих детей был совершенно новым и необычным, было предусмотрено дополнительное время, которого в результате оказалось достаточно для подбора параметра. С другой стороны, этот этап ярко продемонстрировал проблему школьного образования – неумение применить имеющиеся знания на практике.

### **Этап: В гостях у хозяина пещеры**

 По замыслу организаторов это самый сложный этап, в то же время и самый театрализованный. Местом проведения был школьный музей природы, дорога к которому идет по длинному темному коридору. Главным действующим лицом был хозяин пещеры, роль которого исполнял ученик 10 класса Фаустов Федор. По дороге к пещере вооруженный фонариком проводник Боков Никита, рассказывал про голодного хозяина и неумелых слуг. Поэтому первым заданием было помочь слугам накормить хозяина пещеры, пожарив ему гренки.

 Для этого участникам предлагалось решить классическую задачу на смекалку. Чтобы пожарить гренку с одной стороны требуется 1 минута. Необходимо пожарить 3 гренки как можно быстрее. Каждую гренку необходимо прожарить с двух сторон. На сковороде помещается ровно 2 гренки. Максимальное количество баллов (4 балла) участники получали за результат в 3 минуты. Приготовление гренок за 4 минуты оценивалось в 2 балла.

 Для этого конкурса был приготовлен реквизит: одна сковорода и три гренки на каждую команду. Слуги осуществляли отсчет времени.

 На этом испытания не заканчивались. Сытый хозяин оказался рассеянным и согласен был выпустить гостей, но потерял свой ключ. Поэтому вторым заданием было решение логической задачи. Участникам были предложены конверты, на которых были написаны высказывание, по которым необходимо было определить где лежит ключ. Сложность состояла в том, что только на одном из трех конвертов было истинное высказывание. Приведем пример одного из вариантов. Другие варианты этого задания можно посмотреть в статье Мирончик Е.А. в журнале "Информатика в школе" №5 (69) 2011 с. 45.

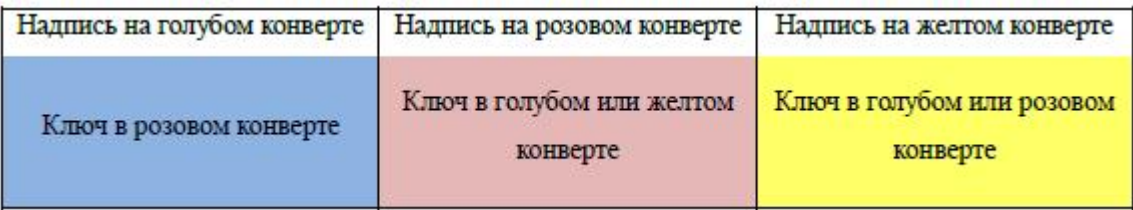

 Кроме ответа, в каком конверте находится ключ, требовалось указать конверт с истинным высказыванием. Если команда правильно отвечала на оба вопроса, она получала 6 баллов, на один из вопросов – 3 балла, иначе 0 баллов. Данный этап, с точки зрения организаторов, самый сложный во всем конкурсе, так как детям необходимо было решать задачу на смекалку и серьезную логическую задачу. Таким образом, максимальное количество баллов за весь этап также равно 10. Малое количество баллов команды получили потому, что нет навыков решения логических задач.

# **Этап: Встреча <sup>с</sup> мудрецом**

 На этом этапе участники подвергались двум испытаниям на пространственное воображение, которые предлагал мудрец.

 В первой части этапа участникам было предложено из магнитного набора, которым оборудованы кабинеты математики, собрать указанное количество треугольников. Детали для сборки к каждому заданию лежали в отдельной секретной коробке.

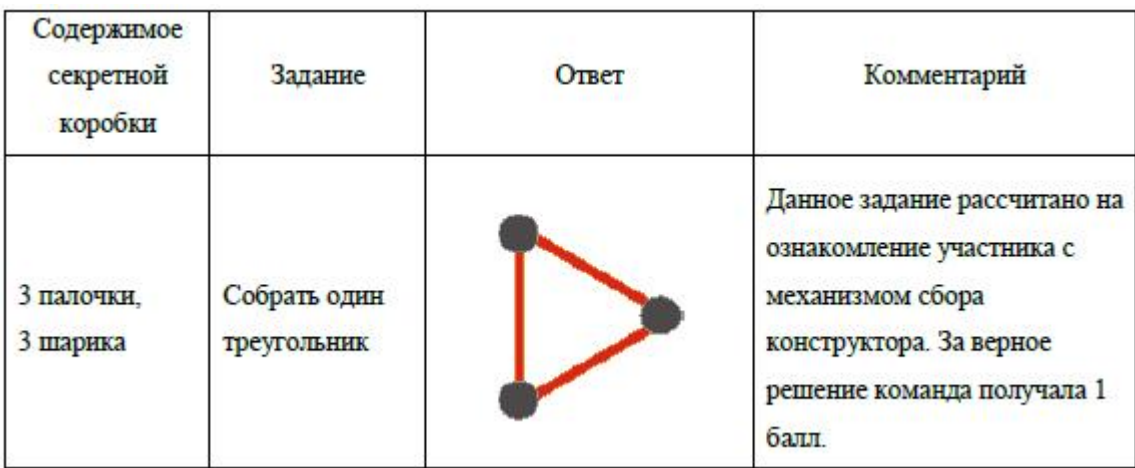

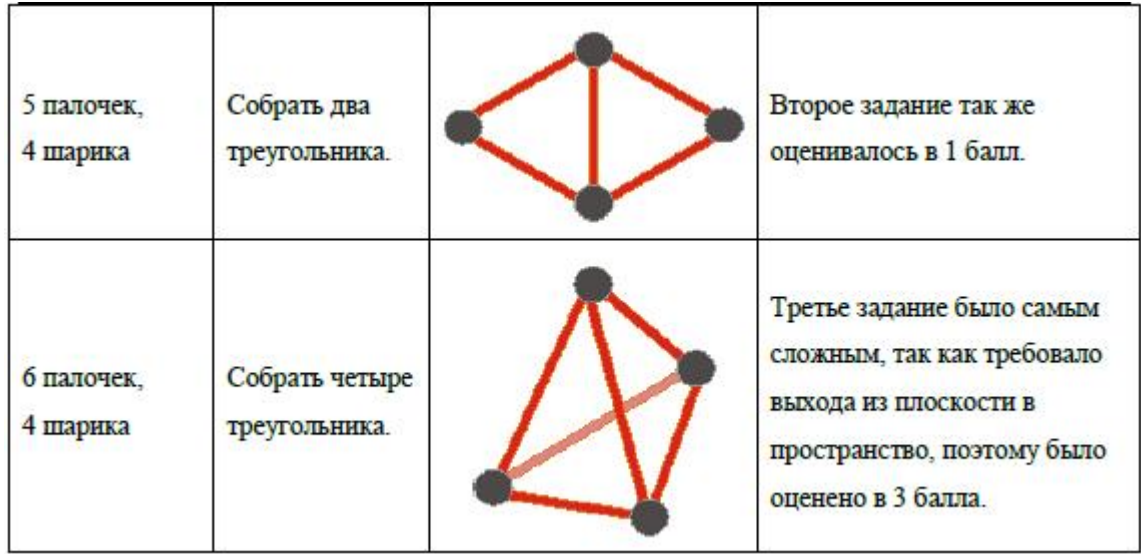

 Вторым заданием на этом этапе участникам предлагалось разрезать квадрат размером 4х4 клетки на две равные части, причем резать разрешается строго по клеткам. Детям был предложен один вариант решения этой задачи, изображенный на рисунке. Необходимо было найти еще пять способов. Оборудование для этапа – картонные заготовки квадрата и ножницы.

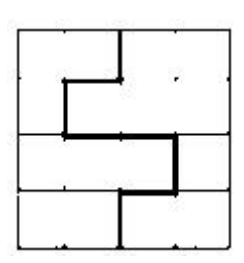

 Варианты решения задачи приведены ниже. За каждый вариант команда получала по одному баллу.

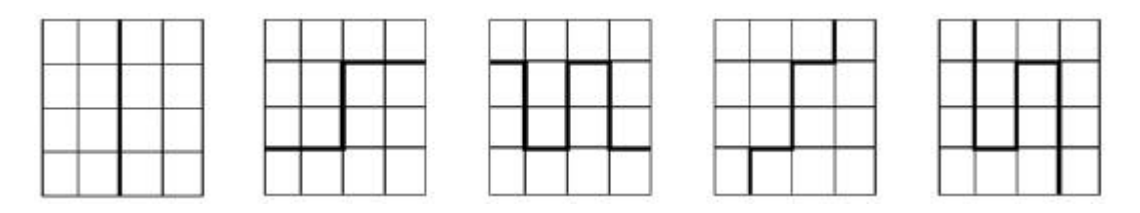

 Итого максимальный результат на этом этапе (10 баллов) получала та команда, которая успешно справилась со всеми секретными коробками и нашла пять способов разрезания квадрата. В целом все команды хорошо справились с заданием и получили высокий балл.

# **Этап: Пазлы**

 На этом этапе участникам были предоставлены карточки с цифрами, скобками и знаками (их количество приведено ниже), из которых необходимо было получить верное числовое равенство, включив в него наибольшее количество карточек.

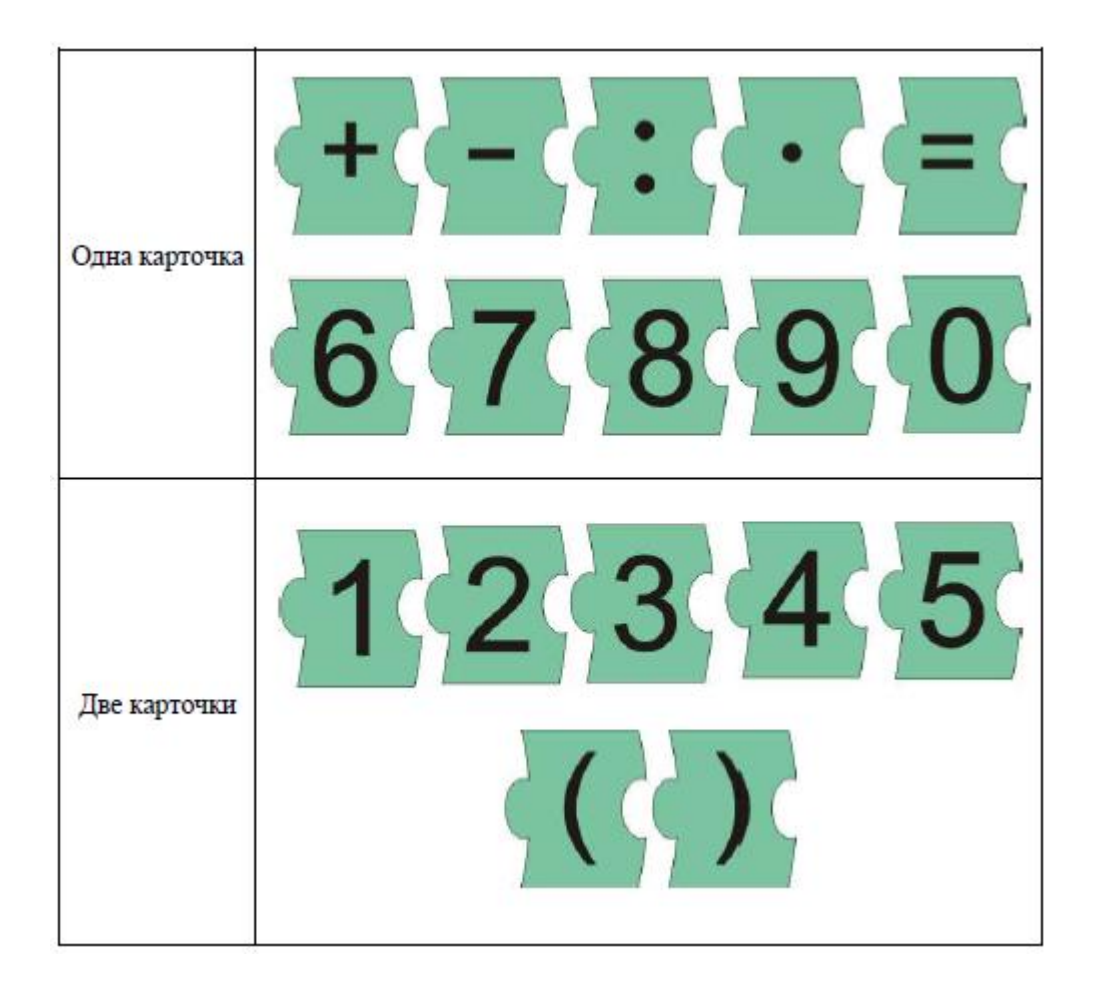

 Самым простым решением было составить пример из 5 карточек. Например, 1+3=4. Рассуждая далее участник мог заменить 3 на частное 9:3, поменяв равенство на 1+9:3=4. При этом количество карточек увеличивалось на 2, затем, аналогично заменив 4 на разность 12–8. Таким образом, равенство будет выглядеть следующим образом: 1+9:3=12-8. А количество используемых карточек станет равным 10, что уже заметно больше изначальных 5. Кроме этих действий можно было добавить скобки там, где они, по сути, не нужны, но и не меняют результат. Данный этап выявлял вычислительные навыки участников и умения совершать арифметические преобразования.

 Неверно составленное равенство оценивалось в 0 баллов. За верное равенство из пяти карточек команда получала 1 балл. За каждую карточку, добавленную к пяти результат, команды был увеличен на 1 балл. После прохождения конкурса судьи на данном этапе составляли рейтинг, исходя из места в нем, был выставлен результат по десятибалльной шкале.

 Обращаем ваше внимание, что при проведении этого этапа среди карточек не должно быть более одной карточки с цифрой 0. Это позволит участникам составить равенство из всего набора умножив правую часть на 0 и приравняв ему же.

## **Этап: Математика вокруг нас**

 По мнению участников конкурса, этот этап оказался для них самым сложным, потому что необходимо было увидеть мир глазами математика. В привычных обыденных вещах для большинства детей оказалось проблематично разглядеть математические термины. В течение 10 минут было предложено найти и показать максимальное количество математических терминов на фотографиях, сделанных учениками лицея и организаторами в рамках подготовки к конкурсу. Тьюторы подсчитывали общее количество терминов, названных и верно показанных участниками. Но сложным этот этап оказался и для судейства, так как среди терминов названных участниками были незнакомые для тьюторов. На часах шестиклассник увидел квантовый модуль.

 Приведем некоторые варианты фотографий, а так же примеры терминов, которые могли "найти" участники. Результаты также были оценены по десятибалльной шкале.

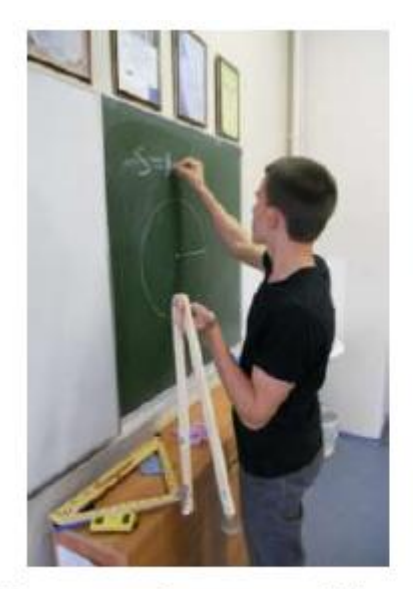

Треугольник, Окружность, Радиус, Прямоугольник, Равенство

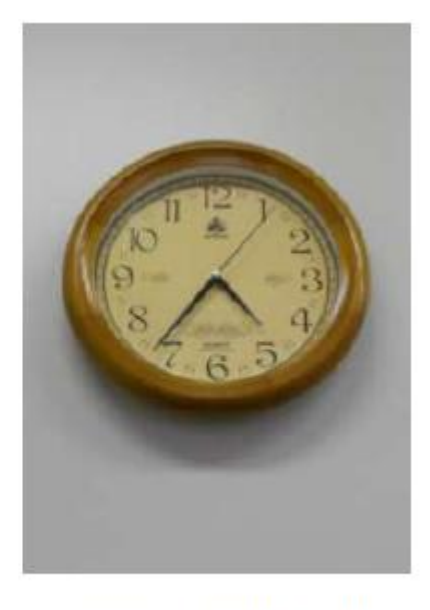

Диаметр, Число, Цифра, Угол

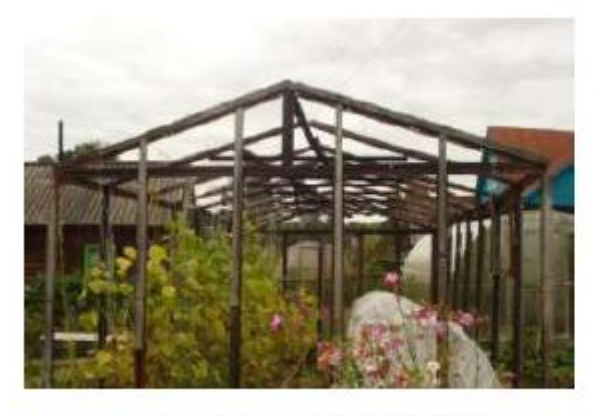

Прямая, Дуга, Угол, Параллельные

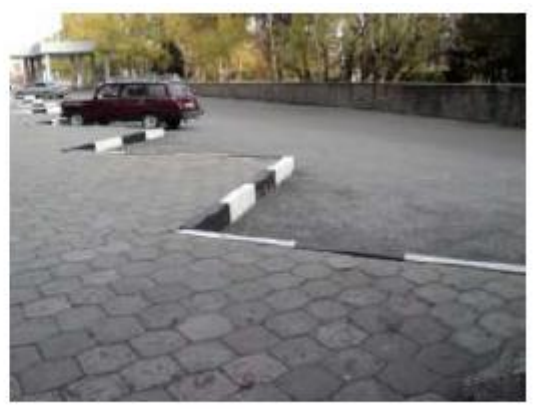

Шестиугольник, Ломанная, Многоугольник

 По отзывам участников это был интересный этап еще потому, что на фотографиях были здания и обстановка (школа, двор, парк) которые дети видят каждый день. Поэтому, подготавливая фотографии к данному этапу, рекомендуем сфотографировать узнаваемые детьми места.

# **Итоги прошедшего конкурса**

 В I открытом городском конкурсе "Логика. Творчество. Интеллект" Приняло участие 10 команд из школ и лицеев города. По итогам конкурса было выявлено 3 команды-победителя, которые получили грамоту за победу. Остальные команды получили грамоты за участие. Дизайн наградных материалов был разработан ученицей 10 класса Ильиной Екатериной. Учитывая психологические особенности школьников среднего звена, конкурс выявлял победителя, не выявляя проигравших. Это стало возможным, благодаря составленным заданиям и работе тьюторов, которые были ориентированы на помощь своей команде наводящими вопросами и эмоциональной поддержкой.

Мультимедийные технологии в обучении, 2012, №1 (16).

 Таким образом, не было команд получивших все самые низкие оценки. Все дети ушли с конкурса довольными своим выступлением, сказав, что конкурс был интересным и увлекательным и получив удовольствие от участия в нем. Также очень полезным оказалась подготовка конкурса со старшими школьниками. Они нашли практическое применение своим умениям в области программирования, техники, дизайна и организационным навыкам.

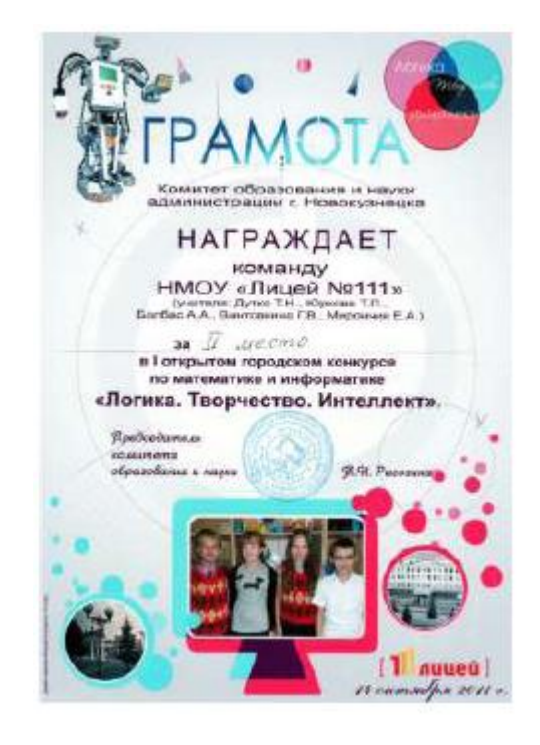

**Приложения:**

**Этап Сломанный [Калькулятор](http://infed.ru/media/uploads/Kalkul.rar) .rar**

**Этап [Робот](http://infed.ru/media/uploads/Robot.rar) .rar**

**Этап Встреча с [Мудрецом](http://infed.ru/media/uploads/Mudrec.rar) .rar**

**Статья (версия для [печати](http://infed.ru/media/uploads/Dla_pech_kuzspa.pdf)) .pdf**